IBM DB2 Cube Views

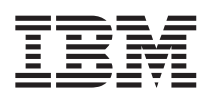

# Bridge para o Integration Server: Guia do Usuário

*Versão 8* 

IBM DB2 Cube Views

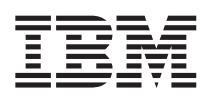

# Bridge para o Integration Server: Guia do Usuário

*Versão 8* 

#### **Nota**

Antes de utilizar estas informações e o produto suportado por elas, leia as informações em ["Avisos" na página](#page-16-0)  [11.](#page-16-0)

#### **Primeira Edição (Junho de 2003)**

Esta edição aplica-se à Versão 8.1 do DB2 Cube Views Bridge para o Integration Server (número do programa 5724-E15) e a todos os releases e modificações subseqüentes, até que seja indicado de outra forma em novas edições.

Partes deste manual são de Copyright © 2003 SPSS Inc. Todos os Direitos Reservados.

**© Copyright International Business Machines Corporation 2003. Todos os direitos reservados.**

## **Índice**

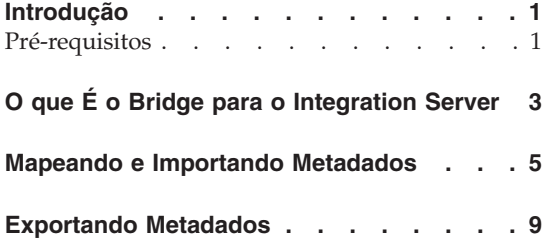

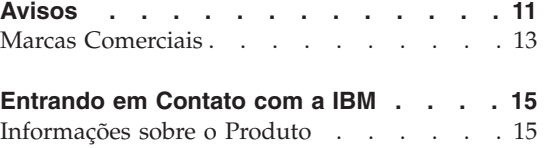

**iv** IBM DB2 Cube Views: Bridge para o Integration Server: Guia do Usuário

### <span id="page-6-0"></span>**Introdução**

O bridge ajuda a importar ou exportar objetos de metadados para e do catálogo do IBM DB2 UDB (DB2 Universal Database) e do recurso complementar DB2 OLAP Integration Server do IBM DB2 OLAP Server ou Hyperion® Essbase® Integration Services™. Para concluir o processo de importação ou exportação, utilize o OLAP Center no DB2 Cube Views.

Neste manual, o DB2 OLAP Integration Server e o Hyperion Integration Services são referidos como *Integration Server*.

Para utilizar o bridge para Integration Server, é necessária a seguinte documentação adicional:

- v DB2 Cube Views, Versão 8.1 *Guia do Usuário e de Configuração*
- v Informações relevantes para o catálogo do DB2 Universal Database, Versão 8.1.2
- v Informações relevantes para o IBM DB2 OLAP Integration Server, Versão 8.1 ou Hyperion Integration Services 6.5

Para trocar objetos de metadados entre o Integration Server e o catálogo do DB2 UDB, você deve saber como criar modelos e metaoutlines do Integration Server e estar familiarizado com as tabelas de catálogos do DB2 UDB. Você também deve saber como utilizar o OLAP Center no DB2 Cube Views para importar ou exportar arquivos XML de metadados para e do Integration Server e DB2 UDB.

#### **Pré-requisitos**

É necessário ter o seguinte software para utilizar o bridge para o Integration Server:

- Windows NT, Windows 2000 e Windows XP
- v IBM DB2 Universal Database, Versão 8.1.2 ou posterior
- v DB2 OLAP Server, Versão 8.1 (com o DB2 OLAP Integration Server) ou Hyperion Essbase Integration Services 6.5

## <span id="page-8-0"></span>**O que É o Bridge para o Integration Server**

O DB2 Cube Views fornece um utilitário denominado bridge que mapeia objetos de modelo ou de metaoutlines do Integration Server para seus objetos de metadados correspondentes do DB2 Cube Views. O bridge cria um arquivo XML que cria associações mapeadas entre os objetos de metadados do Integration Server e os objetos de metadados do DB2 Cube Views. Você pode utilizar o arquivo XML do bridge para importar objetos modelo ou de metaoutline para o catálogo do DB2 UDB por meio do DB2 Cube Views. Consulte a documentação do Integration Server para obter informações sobre importação e exportação de modelos ou metaoutlines como arquivos XML.

Depois de utilizar o bridge para criar um arquivo XML, utilize o OLAP Center no DB2 Cube Views para importar o arquivo XML para o catálogo do DB2 UDB. Depois de ocupar o catálogo do DB2 UDB com objetos de metadados, você pode visualizá-los utilizando a interface do OLAP Center. Consulte o DB2 Cube Views *Guia do Usuário e de Configuração* para obter informações adicionais sobre como utilizar o OLAP Center.

Também é possível exportar objetos de metadados do DB2 Cube Views do catálogo do DB2 UDB para o Integration Server. Com o OLAP Center, você pode exportar um arquivo XML, que será lido depois pelo bridge. O bridge mapeia os objetos de metadados do catálogo do DB2 UDB para os objetos de metadados modelo ou de metaoutline.

A [Figura 1 na página 4](#page-9-0) mostra como os metadados são importados ou exportados entre o Integration Server e o catálogo do DB2 UDB.

<span id="page-9-0"></span>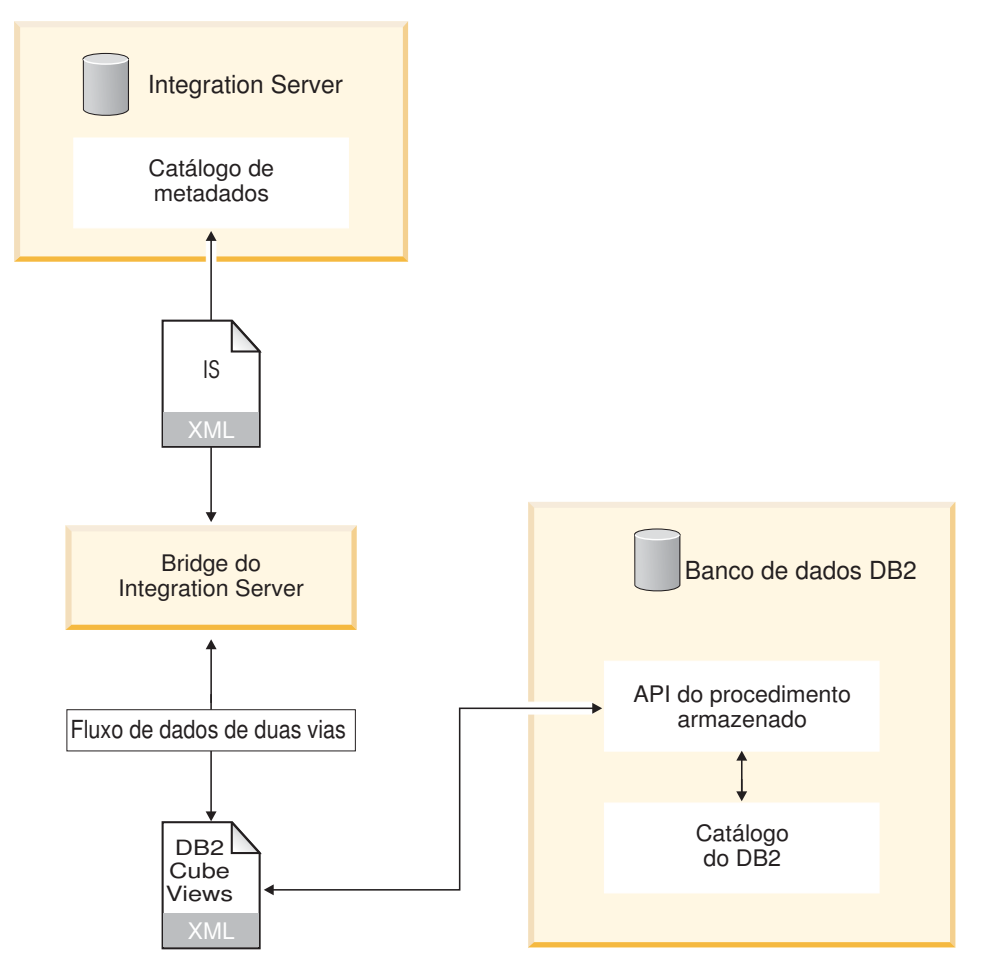

*Figura 1. Como o bridge ajuda a importar ou exportar metadados*

Você pode utilizar o arquivo XML criado pelo bridge para importar (exportado do catálogo do DB2 UDB) os objetos de metadados para o Integration Server. Consulte a documentação do Integration Server para obter informações sobre a importação de arquivos XML para o Integration Server.

## <span id="page-10-0"></span>**Mapeando e Importando Metadados**

Com o bridge, você pode criar um arquivo XML que o Assistente para Importação do OLAP Center utiliza para importar objetos de metadados do Integration Server para o catálogo do DB2 UDB. Antes de utilizar o bridge, você deve exportar seus modelos ou metaoutlines para um arquivo XML. Em seguida, o bridge mapeia os objetos de metadados do Integration Server para os objetos de metadados do DB2 Cube Views.

A tabela a seguir mostra como os objetos de metadados do Integration Server são mapeados para os objetos de metadados do DB2 Cube Views.

| Objeto do Integration Server          | Objeto do DB2 Cube Views |
|---------------------------------------|--------------------------|
| Modelo                                | Modelo de cubos          |
| Fato                                  | Fatos                    |
| Membro numérico do fato               | Medida                   |
| Dimensão                              | Dimensão                 |
| Membro de exibição de dimensão        | Atributo                 |
| Hierarquia                            | Hierarquia               |
| Junção (lógica e física)              | Junção                   |
| Metaoutline                           | Cubo                     |
| Dimensão sem contas                   | Dimensão de cubos        |
| Dimensão de contas                    | Fatos de cubos           |
| Hierarquia de dimensão de metaoutline | Hierarquia de cubos      |

*Tabela 1. Como os objetos do Integration Server são mapeados para os objetos do DB2 Cube Views*

O mapeamento e a importação dos metadados do Integration Server para o DB2 UDB é um processo de três etapas:

- 1. Com o Integration Server, exporte o modelo ou o metaoutline como um arquivo XML.
- 2. Mapeie os objetos do Integration Server OLAP para seus objetos de metadados correspondentes do DB2 Cube Views.

 Utilize o bridge para criar um arquivo XML do DB2 Cube Views que mapeie os objetos de metadados do Integration Server para os objetos de metadados do DB2 Cube Views.

3. Importe os objetos de metadados do DB2 Cube Views para o catálogo do DB2 UDB.

 Utilize o Assistente para Importação no OLAP Center para importar o arquivo XML para o catálogo do DB2 UDB.

#### **Restrições:**

Se você mapear um metaoutline, mapeie também seu modelo.

O bridge não pode mapear os seguintes objetos de metadados do Integration Server para os objetos de metadados do DB2 Cube Views:

- v Membros que possuam a expressão ou fórmula PASSTHRU
- v Membros ocultos que não sejam utilizados em junções
- v Membros de dimensão metaoutline que estejam abaixo dos níveis de contorno e de Análise Híbrida
- v Medidas que não façam referência a outras medidas e não especifiquem um tipo de agregação ou especifiquem NONE para a agregação
- v Medidas que sejam utilizadas em uma junção
- Medidas implícitas
- v Junções que sejam utilizadas para definir hierarquias recorrentes
- v Dimensões e membros definidos pelo usuário
- Dimensões do atributo
- v Hierarquias e dimensões de metaoutline em que nenhum dos membros seja mapeado

#### **Procedimento:**

Para mapear objetos de metadados do Integration Server para objetos de metadados de um DB2 Cube Views:

- 1. Inicie o bridge dando um clique duplo no arquivo isbridge.bat no diretório SQLLIB\BIN ou digitando isbridge em um prompt de comandos.
- 2. Clique na guia **Para o DB2**.

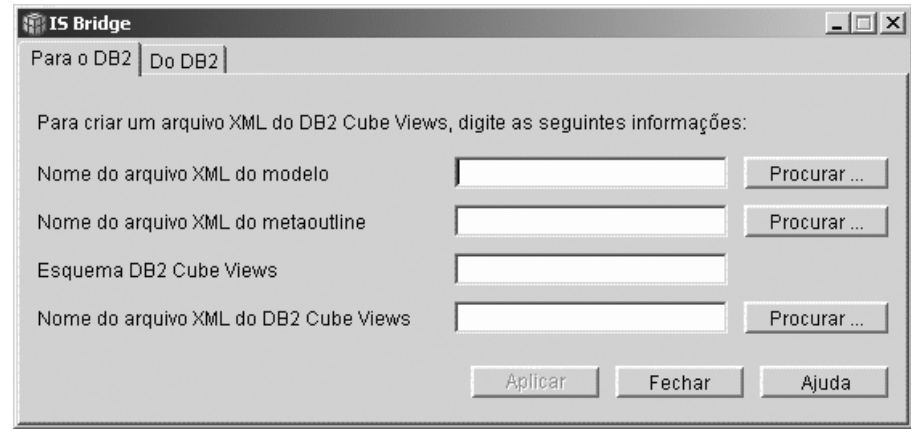

- 3. Digite ou procure os seguintes arquivos e informações:
	- a. Nome do arquivo XML do modelo: o arquivo XML gerado pelo Integration Server para um modelo
	- b. Opcional: Nome do arquivo XML do metaoutline: o arquivo XML gerado pelo Integration Server para um metaoutline
	- c. Nome do esquema: o nome do esquema utilizado para todos os objetos do DB2 Cube Views gerados pelo bridge
	- d. DB2 Cube Views Nome do arquivo XML do DB2 Cube Views: o arquivo XML gerado pelo bridge
- 4. Clique em **Aplicar**.

Para iniciar o bridge a partir de uma linha de comandos e importar um modelo ou um modelo com um metaoutline, insira o seguinte comando em uma linha:

```
ISBridge -Model model XML file [-Metaoutline metaoutline XML file] 
-OutFile output XML file -OLAPSchema schema name 
[-Log Yes|No]
```
Consulte a etapa 3 na seção anterior para obter uma descrição de cada arquivo. Output XML file é o nome do arquivo XML do DB2 Cube Views.

Se você inserir Yes para o comando de log, o bridge criará um arquivo de log. O padrão é No.

Agora, você pode utilizar o OLAP Center no DB2 Cube Views para importar o novo arquivo XML para o catálogo do DB2 UDB. Consulte o DB2 Cube Views *Guia do Usuário e de Configuração* para obter informações sobre como importar arquivos XML.

## <span id="page-14-0"></span>**Exportando Metadados**

Você pode exportar objetos de metadados do DB2 Cube Views para o Integration Server utilizando o bridge. O bridge cria um arquivo XML que pode ser importado para o Integration Server.

#### **Restrições:**

O bridge não pode mapear os seguintes objetos de metadados do DB2 Cube Views para os objetos de metadados do Integration Server:

- v Atributos, medidas, dimensões ou hierarquias não-utilizados em um modelo de cubos
- v Medidas cuja agregação não seja um dos seguintes tipos: SUM, AVG, MAX, MIN, COUNT, NONE
- Medidas que possuam várias agregações
- v Medidas que não possuam agregações e cujas expressões não permitam a construção de uma hierarquia de medida em uma dimensão de contas metaoutline
- v Atributos e medidas que façam referência a objetos não-mapeados
- v Junções que formem um loop
- v Junções cujos tipos não sejam internos ou o operador não seja =, ou a cardinalidade seja n:m
- v Junções que não vinculem colunas relacionais
- v Hierarquias cujos tipos não sejam equilibrados ou cuja implementação não seja padrão
- v Dimensões cujas junções fatos-para-dimensão não sejam mapeadas
- v Hierarquias de cubos que façam referência a hierarquias não-mapeadas
- v Dimensões de cubos que façam referência a dimensões não-mapeadas ou hierarquias não-mapeadas
- v Relacionamentos de Atributos

#### **Procedimento:**

Para exportar objetos de metadados do DB2 Cube Views para o Integration Server:

- 1. Inicie o bridge dando um clique duplo no arquivo isbridge.bat no diretório SQLLIB\BIN ou digitando isbridge em um prompt de comandos.
- 2. Clique na guia **Do DB2**.

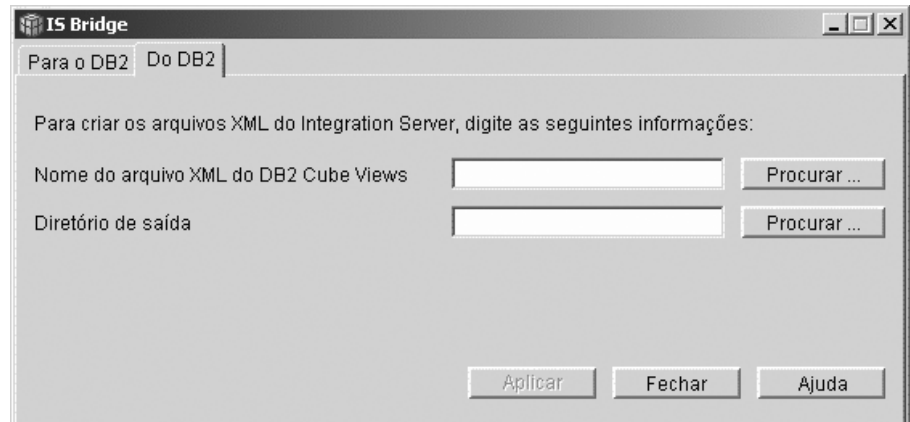

- 3. Digite ou procure os seguintes arquivos e informações:
	- a. Arquivo XML do DB2 Cube Views: o arquivo XML gerado pelo DB2 Cube Views
	- b. Diretório de saída: a localização na qual o modelo e o metaoutline de saída são armazenados
- 4. Clique em **Aplicar**.

Para exportar metadados do DB2 Cube Views para o Integration Server a partir de uma linha de comandos, insira o seguinte comando em uma linha:

```
ISBridge -DB2MetadataFile DB2 Cube Views XML file 
-outDirectory output directory [-Log Yes|No]
```
Consulte a etapa 3 na seção anterior para obter uma descrição de cada arquivo.

Se você inserir Yes para o comando de log, o bridge criará um arquivo de log. O padrão é No.

Agora, você pode importar o novo arquivo XML para o Integration Server. Consulte a documentação do Integration Server para obter informações sobre como importar arquivos XML modelo e metaoutline.

## <span id="page-16-0"></span>**Avisos**

Estas informações foram desenvolvidas para produtos e serviços oferecidos nos Estado Unidos.

É possível que a IBM não ofereça produtos, serviços ou recursos discutidos nesta publicação em outros países. Consulte seu representante IBM local para obter informações sobre os produtos e serviços disponíveis atualmente em sua área. Referências a produtos, programas ou serviços IBM não significa que que apenas produtos, programas ou serviços IBM possam ser utilizados. Qualquer produto, programa ou serviço funcionalmente equivalente, que não infrinja nenhum direito de propriedade intelectual da IBM ou outros direitos legalmente protegidos, poderá ser utilizado em substituição a este produto, programa ou serviço. Entretanto a avaliação e verificação da operação de qualquer produto, programa ou serviço não-IBM são de reponsabilidade do Cliente.

A IBM pode ter patentes ou solicitações de patentes pendentes relativas a assuntos tratados nesta publicação. O fornecimento desta publicação não garante ao Cliente nenhum direito sobre tais patentes. Pedidos de licença devem ser enviados, por escrito, para:

Gerência de Relações Comerciais e Industriais da IBM Brasil Av. Pasteur, 138-146 Botafogo Rio de Janeiro, RJ CEP 22290-240

Para pedidos de licença relacionados a informações de DBCS (Conjunto de Caracteres de Byte Duplo), entre em contato com o Departamento de Propriedade Intelectual da IBM em seu país, ou envie pedidos de licença, por escrito, para:

IBM World Trade Asia Corporation Licensing 2-31 Roppongi 3-chome, Minato-ku Tokyo 106, Japan

**O parágrafo a seguir não se aplica a nenhum país em que tais disposições não estejam de acordo com a legislação local:** A INTERNATIONAL BUSINESS MACHINES CORPORATION FORNECE ESTA PUBLICAÇÃO "NO ESTADO EM QUE SE ENCONTRA" SEM GARANTIA DE NENHUM TIPO, SEJA EXPRESSA OU IMPLÍCITA, INCLUINDO, MAS NÃO SE LIMITANDO, ÀS GARANTIAS IMPLÍCITAS DE NÃO-VIOLAÇÃO,

MERCADO OU ADEQUAÇÃO A UM DETERMINADO PROPÓSITO. Alguns países não permitem a exclusão de garantias expressas ou implícitas em certas transações, portanto, esta disposição pode não se aplicar ao Cliente.

Estas informações podem conter imprecisões técnicas ou erros tipográficos. Periodicamente, são feitas alterações nas informações aqui contidas; tais alterações serão incorporadas em futuras edições desta publicação. A IBM pode, a qualquer momento, aperfeiçoar e/ou alterar os produtos e/ou os programas descritos nesta publicação, sem aviso prévio.

A IBM pode utilizar ou distribuir as informações fornecidas da forma que julgar apropriada, sem incorrer em qualquer obrigação para com o Cliente.

Licenciados deste programa que desejam obter informações sobre este assunto com o objetivo de permitir: (i) a troca de informações entre programas criados independentemente e outros programas (incluindo este) e (ii) a utilização mútua das informações trocadas, devem entrar em contato com:

Gerência de Realações Comerciais e Industriais da IBM Brasil Av. Pasteur, 138-146 Botafogo Rio de Janeiro, RJ CEP 22290-240

Tais informações podem estar disponíveis, sujeitas a termos e condições apropriadas, incluindo em alguns casos o pagamento de uma taxa.

O programa licenciado descrito neste documento e todo o material licenciado disponível são fornecidos pela IBM sob os termos do Contrato com o Cliente IBM ou do Contrato de Licença do Programa Internacional IBM ou de qualquer outro contrato equivalente.

As informações relativas a produtos não-IBM foram obtidas junto aos fornecedores dos respectivos produtos, de seus anúncios publicados ou de outras fontes publicamente disponíveis. A IBM não testou estes produtos e não pode confirmar a precisão de seu desempenho, compatibilidade nem qualquer outra reivindicação relacionada a produtos não-IBM. Dúvidas sobre os recursos de produtos não-IBM devem ser encaminhadas diretamente a seus fornecedores.

Estas informações contêm exemplos de dados e relatórios utilizados nas operações diárias de negócios. Para ilustrá-los da forma mais completa possível, os exemplos podem incluir nomes de indivíduos, empresas, marcas e produtos. Todos estes nomes são fictícios e qualquer semelhança com nomes e endereços utilizados por uma empresa real é mera coincidência.

<span id="page-18-0"></span>Todos os dados de desempenho aqui contidos foram determinados em um ambiente controlado. Portanto, os resultados obtidos em outros ambientes operacionais podem variar significativamente. Algumas medidas podem ter sido tomadas em sistemas de nível de desenvolvimento e não há garantia de que essas medidas serão iguais nos sistemas geralmente disponíveis. Além disso, algumas medidas podem ter sido estimadas por extrapolação. Os resultados reais podem variar. Os usuários deste documento devem verificar os dados os aplicavéis para seu ambiente específico.

As informações relativas a produtos não-IBM foram obtidas junto aos fornecedores dos respectivos produtos, de seus anúncios publicados ou de outras fontes publicamente disponíveis. A IBM não testou estes produtos e não pode confirmar a precisão de seu desempenho, compatibilidade nem qualquer outra reivindicação relacionada a produtos não-IBM. Dúvidas sobre os recursos de produtos não-IBM devem ser encaminhadas diretamente a seus fornecedores.

Se estas informações estiverem sendo exibidas em cópia eletrônica, as fotografias e ilustrações coloridas podem não aparecer.

#### **Marcas Comerciais**

Os termos a seguir são marcas comerciais da International Business Machines Corporation nos Estados Unidos e/ou em outros países:

DB2 Universal Database DB2 OLAP Server IBM

Os termos a seguir são marcas comerciais ou marcas registradas de outras empresas:

Lotus e 1-2-3 são marcas comerciais da Lotus Development Corporation nos Estados Unidos e/ou em outros países.

Microsoft, Windows, Windows NT, Windows 2000, Windows XP e Microsoft Excel são marcas comerciais ou marcas registradas da Microsoft Corporation.

Hyperion Essbase Integration Services é uma marca registrada nos Estados Unidos e/ou em outros países.

Outros nomes de empresas, produtos ou serviços podem ser marcas comerciais ou marcas de serviço de terceiros.

IBM DB2 Cube Views: Bridge para o Integration Server: Guia do Usuário

## <span id="page-20-0"></span>**Entrando em Contato com a IBM**

Se você tiver um problema técnico, reveja e execute as ações sugeridas pela documentação do produto antes de entrar em contato com o Suporte ao Cliente do DB2 UDB. Este guia sugere informações que podem ser reunidas para ajudar o Suporte ao Cliente do DB2 UDB a atendê-lo melhor.

Para obter informações ou para solicitar os produtos DB2 UDB, entre em contato com um representante IBM em uma filial local ou com algum revendedor de software IBM autorizado.

Se você mora nos Estados Unidos, poderá ligar para um dos seguintes números:

- suporte técnico: 1-800-237-5511
- v para aprender sobre as opções de serviço disponíveis: 1-888-426-4343

#### **Informações sobre o Produto**

Se você mora nos Estados Unidos, pode ligar para um dos números a seguir:

- v 1-800-IBM-CALL (1-800-426-2255) ou 1-800-3IBM-OS2 (1-800-342-6672) para fazer pedidos de produtos ou obter informações gerais.
- 1-800-879-2755 para pedir publicações.

#### **http://www.ibm.com/software/data/db2/db2md/**

Fornece links para informações sobre o DB2 Cube Views.

#### **http://www.ibm.com/software/data/support/**

Fornece links para o suporte técnico dos produtos de software de gerenciamento de informações do IBM DB2.

#### **http://www.elink.ibmlink.ibm.com/public/applications/**

**publications/cgibin/pbi.cgi** O Web site de pedido de Publicações Internacionais fornece informações sobre como pedir manuais.

#### **http://www.ibm.com/education/certify/**

O Programa de Certificação Profissional no Web site da IBM fornece informações de provas de certificação para uma variedade de produtos da IBM.

**Nota:** Em alguns países, os revendedores autorizados da IBM podem entrar em contato com a estrutura de suporte ao revendedor em vez de contactar o Centro de Suporte da IBM.

IBM DB2 Cube Views: Bridge para o Integration Server: Guia do Usuário

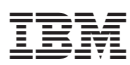

Número do Programa: 5724-E15

Impresso em Brazil

S517-7685-00

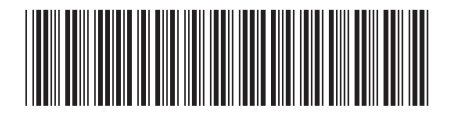